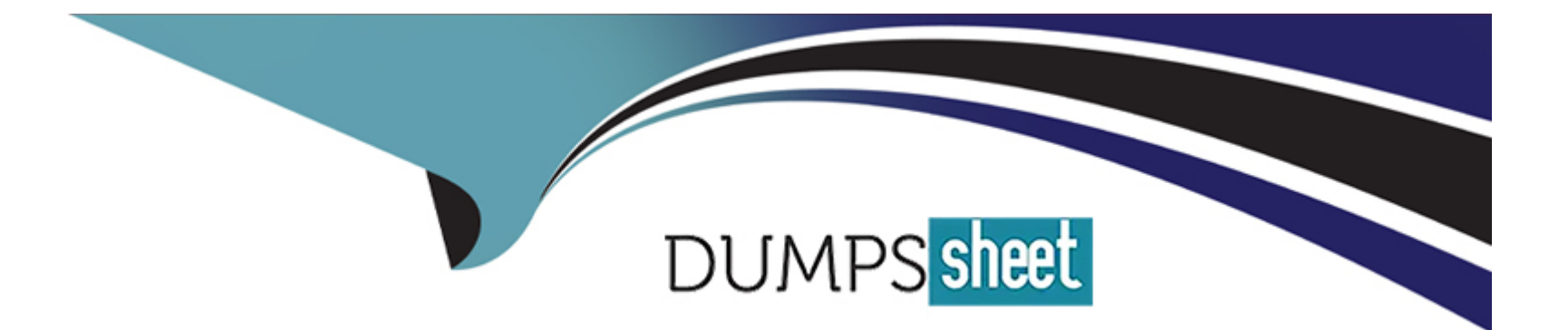

# **Free Questions for 2V0-62.23 by dumpssheet**

## **Shared by Mccall on 15-04-2024**

**For More Free Questions and Preparation Resources**

**Check the Links on Last Page**

## **Question 1**

#### **Question Type: MultipleChoice**

A local Workspace ONE Administrator needs to onboard some remote mobile devices from all operating systems very quickly.

Which URL should the administrator forward to their remote users so they can manually enroll their devices?

#### **Options:**

- **A-** https://qetwsone.com/
- **B-** https:///enrollment/
- **C-** https://whatisworkspaceone.com/
- **D-** https://my.workspace.com/enroll/

# **Answer:**  B

### **Explanation:**

To onboard remote mobile devices from all operating systems quickly, the administrator should forward the URL in the format https:// /enrollment/ to their remote users. This URL leads to the manual enrollment page for Workspace ONE UEM. Reference: VMware Workspace ONE UEM documentation on device enrollment methods.

## **Question 2**

#### **Question Type: MultipleChoice**

An organization would like to authenticate user credentials through Workspace ONE Access for device enrollment.

Which of the following is a general enrollment setting that should be modified to support this use case?

#### **Options:**

- **A-** Device Enrollment Mode
- **B-** Group ID Assignment Mode
- **C-** Source of Authentication for Intelligent Hub
- **D-** Authentication Mode(s)

#### **Answer:**

 $\overline{C}$ 

#### **Explanation:**

For an organization looking to authenticate user credentials through Workspace ONE Access for device enrollment, the relevant general enrollment setting to modify is the 'Source of Authentication for Intelligent Hub'. This setting controls where the authentication for enrollment originates. Reference: VMware Workspace ONE documentation on enrollment settings and authentication sources.

## **Question 3**

**Question Type: MultipleChoice**

When configuring a Device Traffic Rule for Tunnel, what are the available ACTIONS?

### **Options:**

**A-** TUNNEL, BYPASS, BLOCK, PROXY

**B-** TUNNEL, BYPASS. FILTER, PROXY

**C-** TUNNEL, BYPASS, DROP, PROXY

**D-** TUNNEL, BYPASS, REJECT, PROXY

#### **Answer:**

A

#### **Explanation:**

When configuring a Device Traffic Rule for Tunnel in Workspace ONE UEM, the available actions are TUNNEL, BYPASS, BLOCK, and PROXY. These actions determine how different types of device traffic are handled through the tunnel. Reference: VMware Workspace ONE UEM documentation on Tunnel and Device Traffic Rule configuration.

## **Question 4**

**Question Type: MultipleChoice**

Which of the following enrollment options can be used to enroll a Linux device?

#### **Options:**

- **A-** Workspace ONE Intelligent Hub through command line
- **B-** Workspace ONE Intelligent Hub through application interface
- **C-** Out-of-Box Experience
- **D-** Single-user staging

#### **Answer:**

A

### **Explanation:**

To enroll a Linux device, the available option is to use the Workspace ONE Intelligent Hub through the command line. This method provides a way to enroll Linux devices into Workspace ONE UEM for management. Reference: VMware Workspace ONE UEM documentation on Linux device enrollment.

## **Question 5**

**Question Type: MultipleChoice**

An administrator is maintaining a Workspace ONE UEM cloud environment, and needs to secure the AirWatch Cloud Connector (ACC) instances with OS updates.

What must the administrator do?

#### **Options:**

**A-** Update the ACC's servers one after the other.

- **B-** Update the ACC's servers in parallel.
- **C-** Reinstall the AirWatch Cloud Connector instances.
- **D** Manually reconfigure the loadbalancerfronting the ACC's and the update a ACC.

#### **Answer:**

A

### **Explanation:**

To secure the AirWatch Cloud Connector (ACC) instances with OS updates in a Workspace ONE UEM cloud environment, the administrator should update the ACC servers sequentially, one after the other. This approach ensures continuous service availability and reduces the risk of downtime. Reference: VMware Workspace ONE UEM documentation on maintaining and updating ACC instances.

## **Question 6**

#### **Question Type: MultipleChoice**

Which statement is accurate about the process of deploying Exchange ActiveSync email settings in Workspace ONE Boxer?

#### **Options:**

**A-** To deploy email settings to Workspace ONE Boxer, you first deploy the application and ask the end users to manually create their mailbox in the agg.

**B-** To deploy email settings to Workspace ONE Boxer, you create a custom SDK profile and select the SDK profile when you assign Workspace ONE Boxer.

**C-** To deploy email settings to Workspace ONE Boxer, you configure the Email Settings when you configure Workspace ONE Boxer assignment.

**D-** To deploy email settings to Workspace ONE Boxer, you first deploy the application and deploy an Exchange ActiveSync payload in a profile.

#### **Answer:**

 $\mathcal{C}$ 

### **Explanation:**

When deploying Exchange ActiveSync email settings in Workspace ONE Boxer, the correct approach is to configure the Email Settings directly in the Workspace ONE Boxer assignment configuration. This integrates the email settings with the app deployment. Reference: VMware Workspace ONE documentation on Workspace ONE Boxer configuration.

## **Question 7**

#### **Question Type: MultipleChoice**

Which health API endpoint would an engineer test to verify Content Gateway connectivity?

### **Options:**

- **A-** https://<UAG\_Content\_Gateway\_URL>:/awcm/status
- **B-** https://<UAG\_Content\_Gateway\_URL>:/content/CG/cgstatus
- **C-** https://<UAG\_Content\_Gateway\_URL>:/API/CG/awhealth
- **D-** https://<UAG\_Content\_Gateway\_URL>:/content/awhealth

#### **Answer:**

#### **Explanation:**

To verify Content Gateway connectivity, an engineer would test the health API endpoint at https://<UAG\_Content\_Gateway\_URL>: /content/CG/cgstatus. This endpoint provides the status of the Content Gateway's connectivity and health. Reference: VMware documentation on Unified Access Gateway (UAG) and Content Gateway configuration.

### **Question 8**

**Question Type: MultipleChoice**

What is the first step you must perform in order to activate the Hub Catalog in the Intelligent Hub?

#### **Options:**

**A-** Activate Hub Services in the Device Services console.

**B-** Navigate to the Groups & Settings > All settings > Apps > Workspace ONE > AirWatch Catalog > General page and activate Hub Services.

**C-** Navigate to the Groups & Settings > All settings > Apps > Workspace ONE > AirWatch Catalog > Publishing and activate Hub Services.

**D-** Activate Hub Services in the UEM console.

#### **Answer:**

D

### **Explanation:**

The first step to activate the Hub Catalog in the Intelligent Hub is to activate Hub Services in the Workspace ONE UEM console. This activation enables the Hub Catalog features within the Intelligent Hub app. Reference: VMware Workspace ONE UEM documentation on Hub Services and Intelligent Hub configuration.

## **Question 9**

**Question Type: Hotspot**

Refer to the Exhibit.

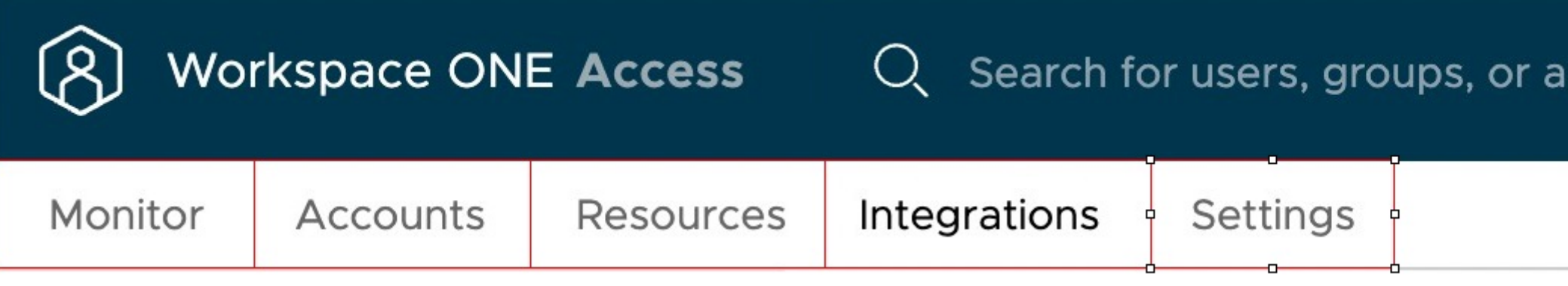

What section in the Workspace ONE Access Administrative Console lets an administrator add and manage the access policies and network ranges? Mark your answer by clicking on the image.

#### **Answer:**

## **Question 10**

**Question Type: Hotspot**

#### Groups & Settings >

#### New Tunnel Configuration

Configure fundamental Tunnel architecture to establish connectivity and trust within your environment

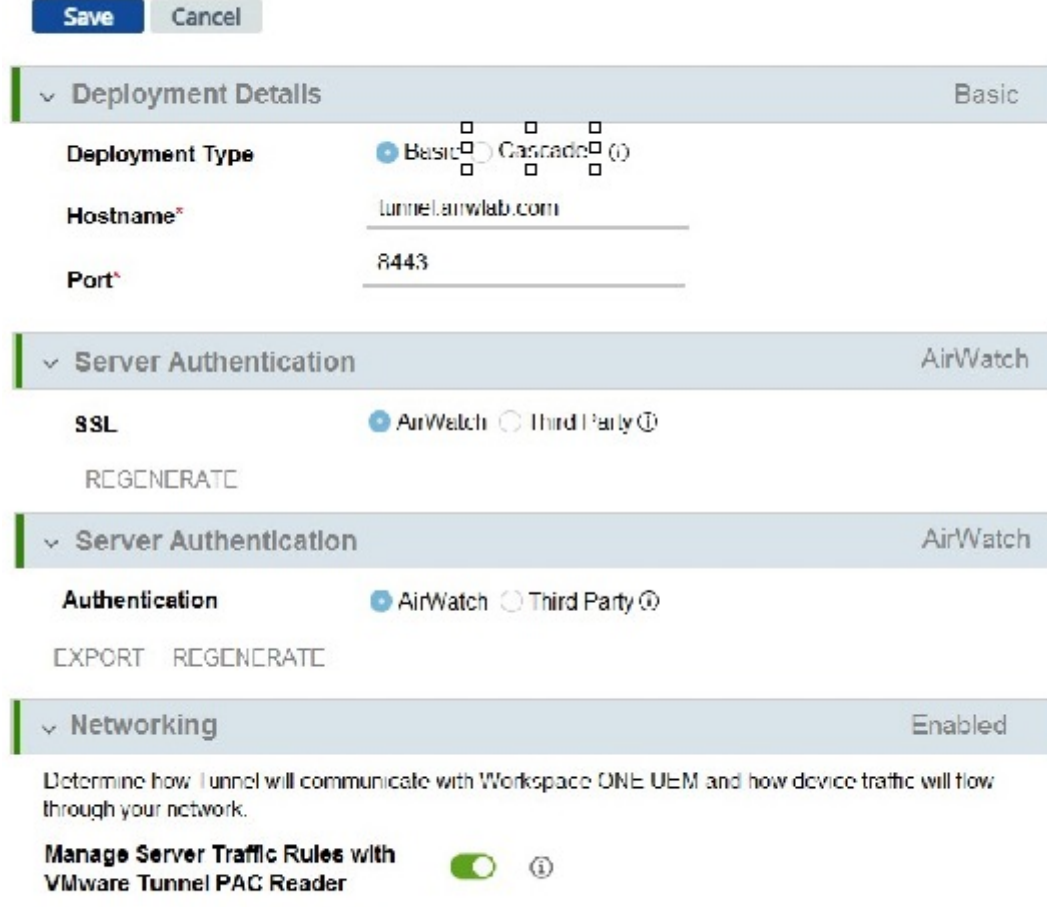

Default AWCM + API traffic via **Server Traffic Rules** 

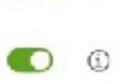

Refer to the exhibit.

An administrator wants to setup a new tunnel configuration in a relay-endpoint setup (DMZ and LAN).

What does the administrator need to change in the configuration? Mark your answer by clicking in the image.

### Groups & Settings >

### **New Tunnel Configuration**

*<u>UMware Tunnel DAC Peader</u>* 

Configure fundamental Tunnel architecture to establish connectivity and trust within your environment.

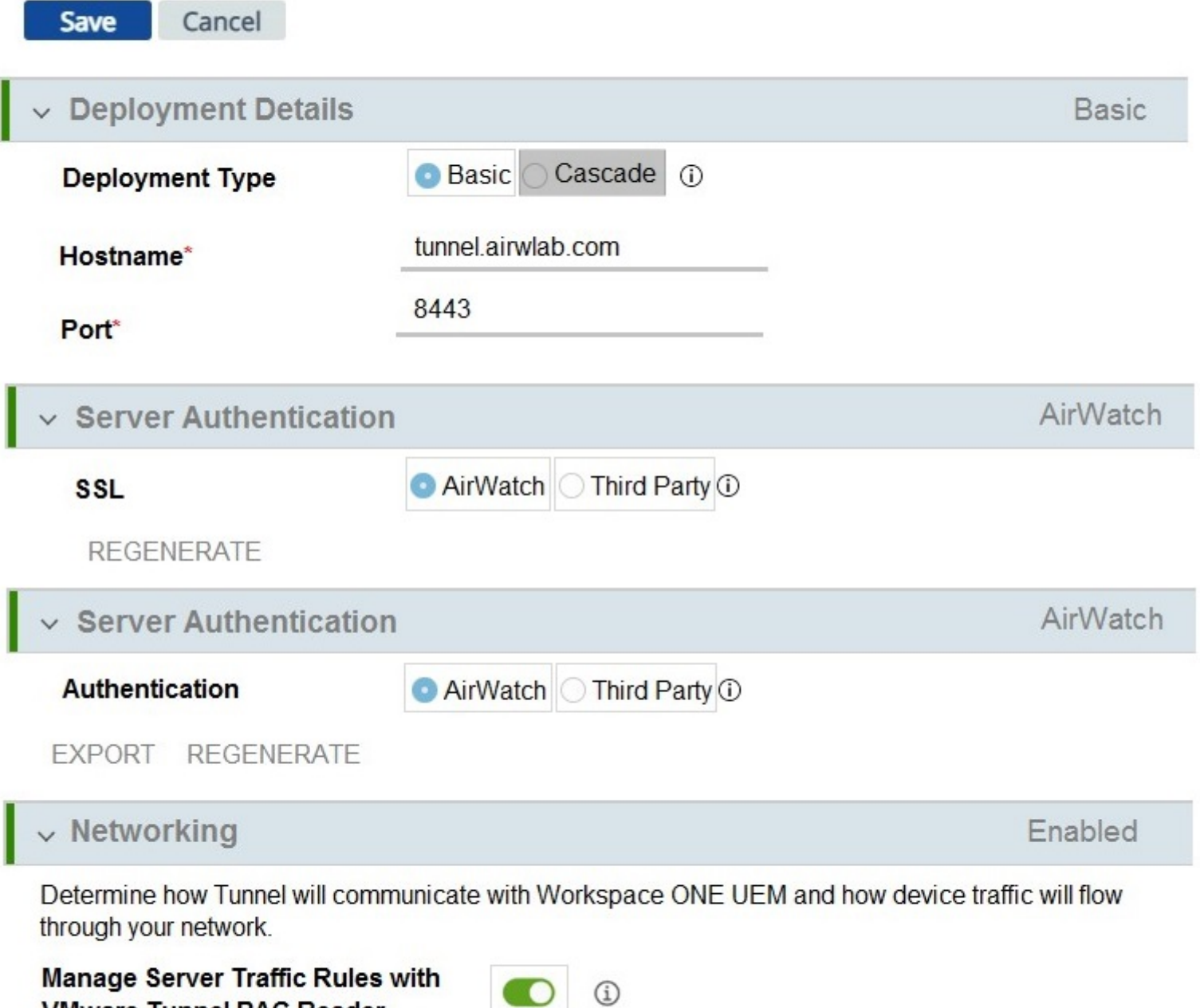

## **Question 11**

#### **Question Type: MultipleChoice**

An administrator would like to customize their admin consoles default branding to include the company logo and reflect the company's text color and background.

How would the administrator accomplish this task?

#### **Options:**

**A-** Navigate to UEM Console, All Settings, Hub Services. Click Branding and edit the settings in the Branding page as appropriate.

**B-** Navigate to UEM Console, All Settings, System, Branding. Click Branding and edit the settings in the Branding page as appropriate.

**C-** Navigate to the Configurations tab on the console. Click Branding. Edit the settings in the Branding page as appropriate.

**D-** Navigate to the Hub Services console Home page. Click Branding. Edit the settings in the Branding page as appropriate.

#### **Answer:**

### **Explanation:**

To customize the admin console's default branding with the company logo, text color, and background, an administrator should navigate to the Workspace ONE UEM Console, go to All Settings, then System, and select Branding. Here, they can edit the settings on the Branding page to reflect the company's branding. Reference: VMware Workspace ONE UEM documentation on console customization and branding.

To Get Premium Files for 2V0-62.23 Visit

[https://www.p2pexams.com/products/2v0-62.2](https://www.p2pexams.com/products/2V0-62.23)3

For More Free Questions Visit [https://www.p2pexams.com/vmware/pdf/2v0-62.2](https://www.p2pexams.com/vmware/pdf/2v0-62.23)3